# **Scopus profil ellenőrzése**

Szerzői profiljának ellenőrzéséhez látogasson el a [Scopus](https://www.scopus.com/) weboldalára. Válassza az "Authors" fület a keresés menüből, és írja be a nevét. Vezetéknevére mindkét ablakban (last name, first name) érdemes keresni.

### Start exploring

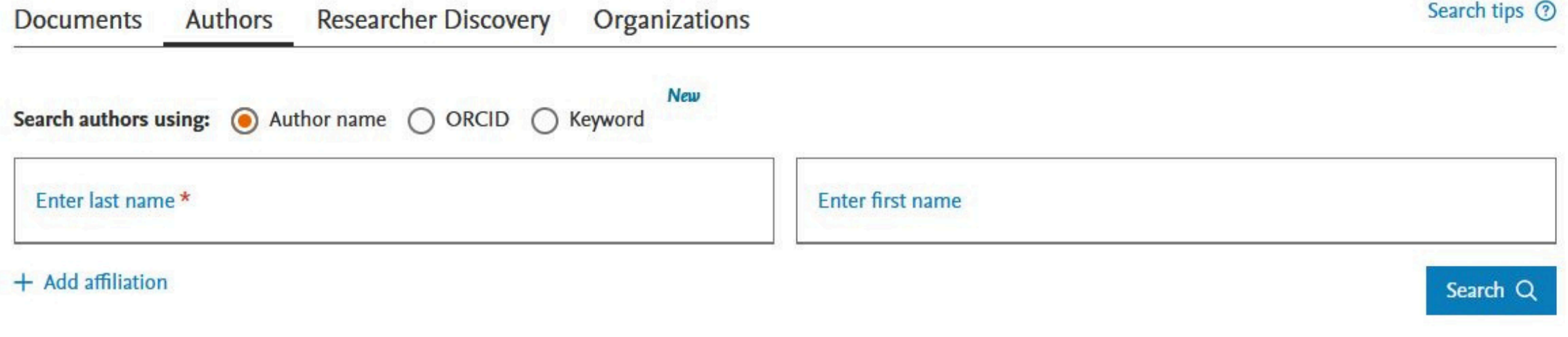

## **Helyes vagy hibás a szerzői profilom?**

#### **Ha a profil helyes:**

Nagyszerű! Meg tudja nézni, hogy kik idézik a közleményeit, láthatja a H-indexét, elemezni tudja a szerzői teljesítményét (dokumentumok forrás és típus, tárgy, társszerzők és idézések szerint). Érdemes összekapcsolni a Scopus szerzői profilját az ORCID azonosítójával.

#### **Ha a profil hibás:**

Ha több szerzői profilja van, vagy olyan publikációk szerepelnek a profiljában, amelyek nem Önhöz tartoznak, vagy a hiányzó publikációi egy másik, hasonló nevű kutató profiljában szerepelnek, akkor kérheti a Scopustól a javítást. Ezt az alábbi oldalon teheti meg: [Request](https://service.elsevier.com/app/home/supporthub/scopuscontent/) author detail [corrections](https://service.elsevier.com/app/home/supporthub/scopuscontent/) vagy használja a Scopus Author [Feedback](https://www.scopus.com/feedback/author/home.uri#/) Wizard oldalt. A javításokat általában 2-4 héten belül elvégzik.

## **Hogyan találom meg és ellenőrizhetem a szerzői profilomat?**